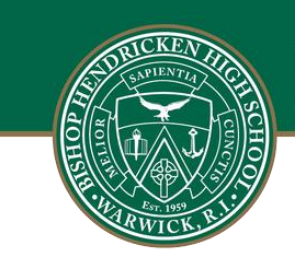

## **Bishop Hendricken High School**

Catholic Values Fostering A Tradition Of Excellence

August 11, 2022 Insert: Name Address

Dear Parent/Guardian:

Bishop Hendricken High School has transitioned to a new student information system called PowerSchool. This web-based system provides real-time management of student data within a user-friendly environment. An important PowerSchool feature is parent/guardian access which allows you to check your student's data and progress.

Using the information below, log on to PowerSchool to access up-to-date information for your student.

- 1. Go to hendricken.powerschool.com
- 2. Your confidential guardian **Access ID** is: ^(Web\_ID)
- 3. Your confidential guardian **Access Password** is: ^(Web\_Password)
- 4. **Student Login:** Go to hendricken.powerschool.com and login with your Hendricken email and password.

Set up instructions:

- 1. All parents/guardians must click **Create Account** and fill out all fields on the Create Account page, including username and password.
- 2. Scroll down to the **Link Students to Account** section. Enter your student's name in the **Student Name** field.
- 3. Enter **Access ID** and **Access Password** that appears above in this letter.
- 4. Choose your relationship to the student from the drop-down list provided.
- 5. If you have more than one student at Hendricken, you may enter them in the next student section. Repeat steps 2-5. Each student you enter will have a different Access ID and Access Password, so you will need a web access letter for each student.

**For assistance with logging into PowerSchool, contact the Technology Office 401.889.5427.** We are confident that the switch to this new student information system will improve parent and student accessibility to all your information.

Sincerely,

**Mark DeCiccio '03** *Principal*

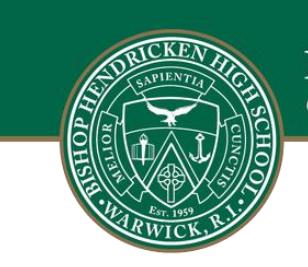

## **Bishop Hendricken High School**

Catholic Values Fostering A Tradition Of Excellence

*<b>PowerSchool Parent/Guardian Web Access</b><br><br> ^[letter.date]*

*^(Mailing\_Name)<br>Parents/Guardians of ^(First\_Name)^(LAST\_NAME)<br>^(Street)<br>^(City), ^(State) ^(Zip)*

*Dear Parent/Guardian:*

*Bishop Hendricken uses a student information system called PowerSchool. This is a web-based system that provides*  for real-time management of student data within a user-friendly environment. An important feature in *PowerSchool is parent/guardian access. This feature allows for the viewing of student data through any computer that has a connection to the Internet.* 

*Using the information below, log on to <b>PowerSchool</b> to access up-to-date information for your student.* 

*<tabl 1.75>Point your browser to: <b>https://hendricken.powerschool.com/public</b> <tabl 1.75>Your confidential guardian Access ID is: <b>^(Web\_ID)</b> <tabl 1.75>Your confidential guardian Access Password is: <b>^(Web\_Password)</b>*

All parents/quardians must <b>create a new single sign-on account</b> in order to access PowerSchool.

*<b>\*</b> Navigate to https://hendricken.powerschool.com/public<b> Click Create Account.</b> Fill out all fields on the create account page, including username and password of YOUR choosing. <b>\*</b> Scroll down to the LINK STUDENTS TO ACCOUNT section. Enter your student's name in student name field.* 

*<b>\*</b> Enter the access ID and Access Password that appears above in this letter.*

*<b>\*</b> Choose your relationship to the student from the drop down list provided.*

*<b>\*</b> If you have another Chariho student, you may enter them in the next student sections. Repeat steps 2-5 for each additional student.<br> <i>\*\* Each student you enter will have a different Access ID and Access Password*</i>, <b>you will need a web access letter for each student.</b>

*Please keep your passwords and usernames confidential so only you can access the information.*

*For assistance with logging into PowerSchool \*\*Who should they contact? or if you have questions regarding accessing your child's student information, please call ~(schoolname) at ~([39]SchoolPhone). Bishop Hendricken does not provide technical support for computer hardware and software not owned by the school district.*

*We hope this accessibility to data will assist you as we work together to provide the best learning opportunities for your child.*

*Sincerely,*

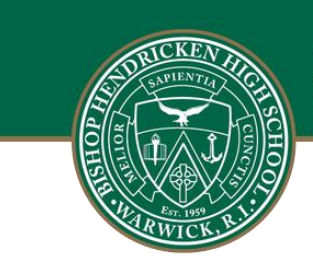

## **Bishop Hendricken High School**<br>Catholic Values Fostering A Tradition Of Excellence

*~([39]Principal), Principal*